Grado en Ingeniería de Tecnologías de Telecomunicación. Escuela Técnica Superior de Ingeniería Industrial y de Telecomunicación. Electrónica Digital I.

Informe y resultados de la práctica 7. Análisis y diseño de circuitos con puertas lógicas.

## Alumna/o:

Grupo: Puesto: Puesto: Fecha:

## 1. Simulación analógica de un circuito electrónico digital: puerta lógica 74LS00.

1a. Indicar el modelo de la puerta lógica, y la función lógica que realiza. Indicar los dispositivos de Circuit Maker utilizados para comprobar su tabla de verdad.

1b. Mostrar una imagen del circuito desarrollado en Circuit Maker.

1c. Mostrar una imagen de la simulación obtenida. Comprobar si la operación del circuito (tabla de verdad) es correcta.

1d. Indicar los cambios que hay que hacer en el circuito para medir los parámetros tecnológicos del circuito.

1e. Mostrar una imagen de cómo queda el circuito en Circuit Maker.

1f. Indicar los valores de los parámetros medidos al analizar el punto de trabajo del circuito. Dejar en blanco los parámetros no medidos.

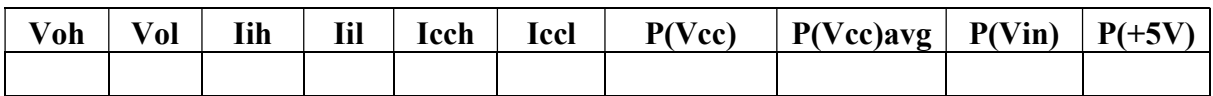

1g. Indicar los valores de los parámetros medidos al realizar un análisis de continua (DC) del circuito.

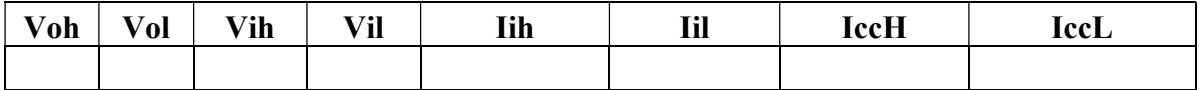

1h. Indicar el valor de la potencia promedio disipada por el circuito en base a las intensidades de la fuente de alimentación.

1h. Indicar los valores de los tiempos de propagación medidos mediante análisis transitorio.

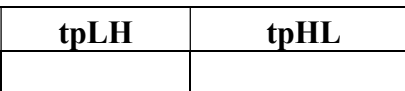

1i. Mostrar una imagen de la medida de, al menos, uno de los tiempos de propagación.

2. Implementación de funciones lógicas con puertas NAND/NOR.

2a. Mostrar una imagen de los circuitos (dos niveles y factorizada) desarrollados en Circuito Maker.

2b. Mostrar una imagen de los resultados de la simulación analógica de los dos circuitos.

2c. Teniendo en cuenta la polaridad de las entradas y de las salidas, indicar las funciones lógicas en notación decimal, e indicar si los circuitos funcionan correctamente.

2d. Indicar el valor de la potencia promedio disipada por el circuito de la función factorizada realizado con puertas NAND.

2e. Mostrar una imagen del circuito utilizado para medir el tiempo de propagación, desarrollado en Circuito Maker.

2f. Indicar los valores que deben aplicarse a las entradas del circuito para activar el camino crítico. Utilizar P para indicar la entrada en la que se introduce un pulso.

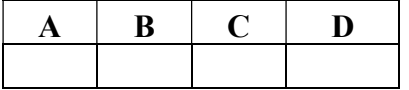

2g. Indicar los tiempos de propagación medidos.

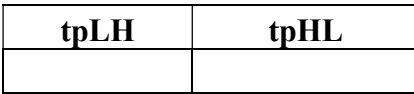

2h. Mostrar una imagen de los resultados de la simulación para medir los tiempos de propagación.

## 3. Detección y eliminación de peligros lógicos.

3a. Indicar la función lógica mínima y la función lógica libre de peligros.

3b. Mostrar una imagen de los circuitos (mínimo y libre de peligros) desarrollados en Circuito Maker.

3c. Indicar los valores que deben aplicarse a las entradas del circuito para comprobar la existencia del peligro. Utilizar P para indicar la entrada en la que se cambia el valor.

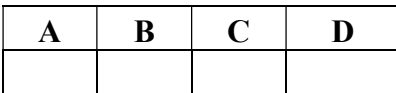

3d. Mostrar una imagen de los resultados de la simulación del circuito mínimo y del circuito libre de peligros.